## **1. Citrix-Portal Land Salzburg**

Starten Sie den WebBrowser und navigieren zu der Portalseite https://teleap.salzburg.gv.at

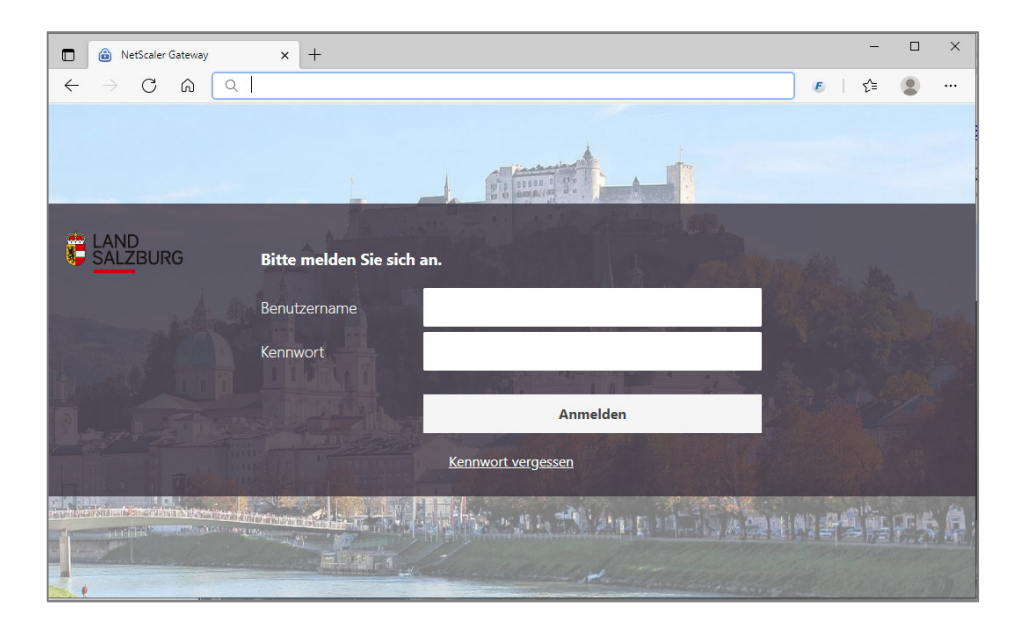

Wählen Sie zwischen der Registerkarte "Desktops"

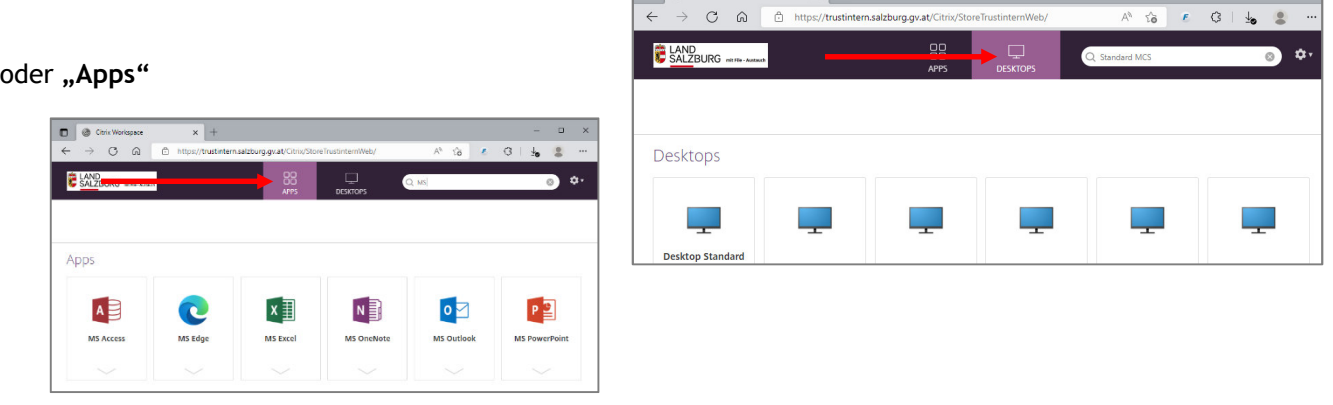

**D @** Citrix Wo

 $\overline{\mathbf{x}}$ .

Mit einem Klick auf eines der Icons bzw. Desktop(s) können Sie "Ihre" Anwendung starten.

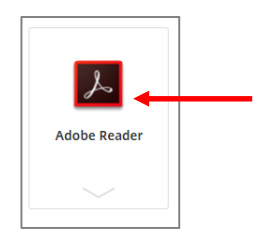

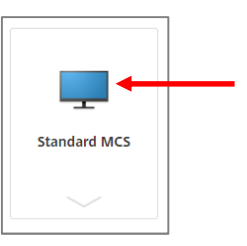

Wenn Sie das Portal nicht mehr benötigen, klicken Sie im CitrixPortal am rechten oberen Rand der Menüleiste auf das "Zahnrad" und melden sich bitte ab.

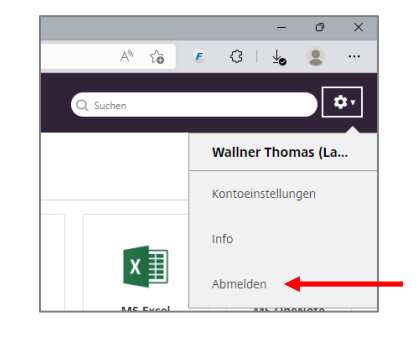

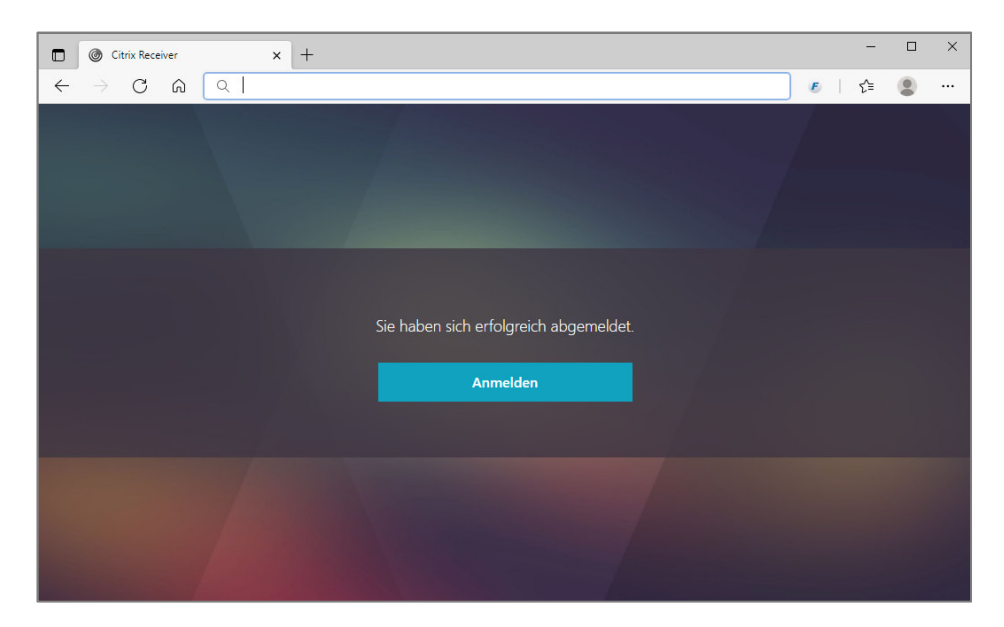

Bitte bedenken Sie, dass die Verfügbarkeit der Server nur zu den bekannten Betriebszeiten gewährleistet ist.

Bei Fragen steht Ihnen unser Helpdesk-Team entweder unter der Telefonnummer +43/662/8042/2999 oder per eMail an helpdesk@salzburg.gv.at gerne zur Verfügung.